知 HPE DL560 Gen9 服务器 安装Windows Server 2008 R2常用驱动

[Windows](https://zhiliao.h3c.com/questions/catesDis/329)系统安装 [驱动安装升级](https://zhiliao.h3c.com/questions/catesDis/346) **[张帅](https://zhiliao.h3c.com/User/other/136079)** 2023-05-03 发表

问题描述

HPE DL560 Gen9 服务器 安装Windows Server 2008 R2常用驱动

# 解决方法

一、适用范围 机型:DL560 Gen9 操作系统: Microsoft Windows Server 2008 R2

## 二、驱动下载

如果想要到官网下载最新驱动请参考如下方法: ps://zhiliao.h3c.com/Theme/details/216384

#### 如果您仍没有找到驱动,可以尝试如下链接,本文章会不定期进行更新,请您参考

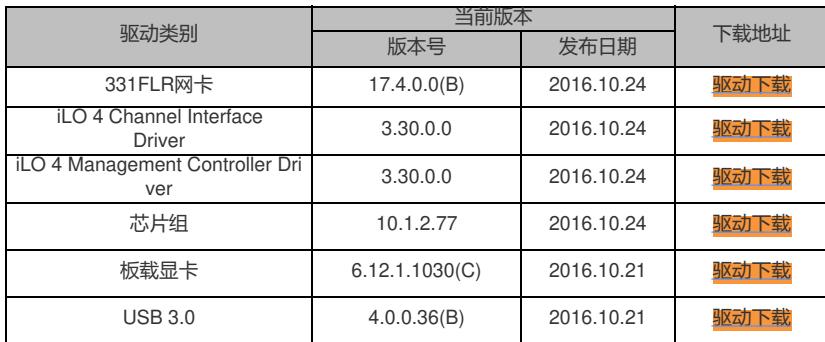

## 点击如上超链接后,可以参考如下图文进行驱动的安装和信息的了解(注:如下图片仅做参考,实际 内容以驱动链接打开后显示为准)

#### 点击下方" Installation Instructions"查看驱动的安装方法

Release Notes Revision History Important **Installation Instructions** Fixes

To ensure the integrity of your download, HPE recommends verifying your results with this SHA-256 Checksum value:

85fa024bc5fb5f5aaa31e7f9fad993d8592927f791c69545f2bd2d9152db2797 cp039984.exe

#### **Reboot Requirement:**

Reboot may be required after installation for updates to take effect and hardware stability to be maintained.

### **Installation:**

Place the Smart Component in a temporary directory, then double-click it to run.

Select "Install" to start extracting to a temporary location on the hard drive.

Click the "Install" button to perform the driver installation.

### 点击下方"Revision History"查看历史版本及修复的相关问题

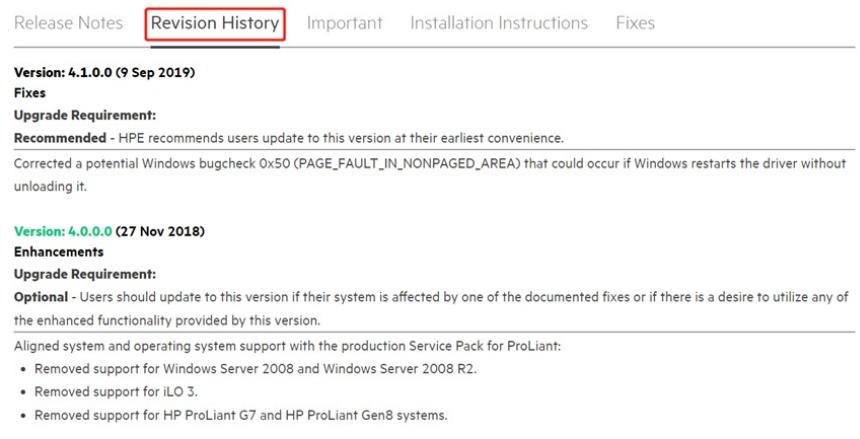